## **Measurement of the rotation of Mercury by doppler radar**

**Manuale dell'utente**

Un manuale che accompagna il software con l'esercitazione introduttiva del laboratorio di astronomia

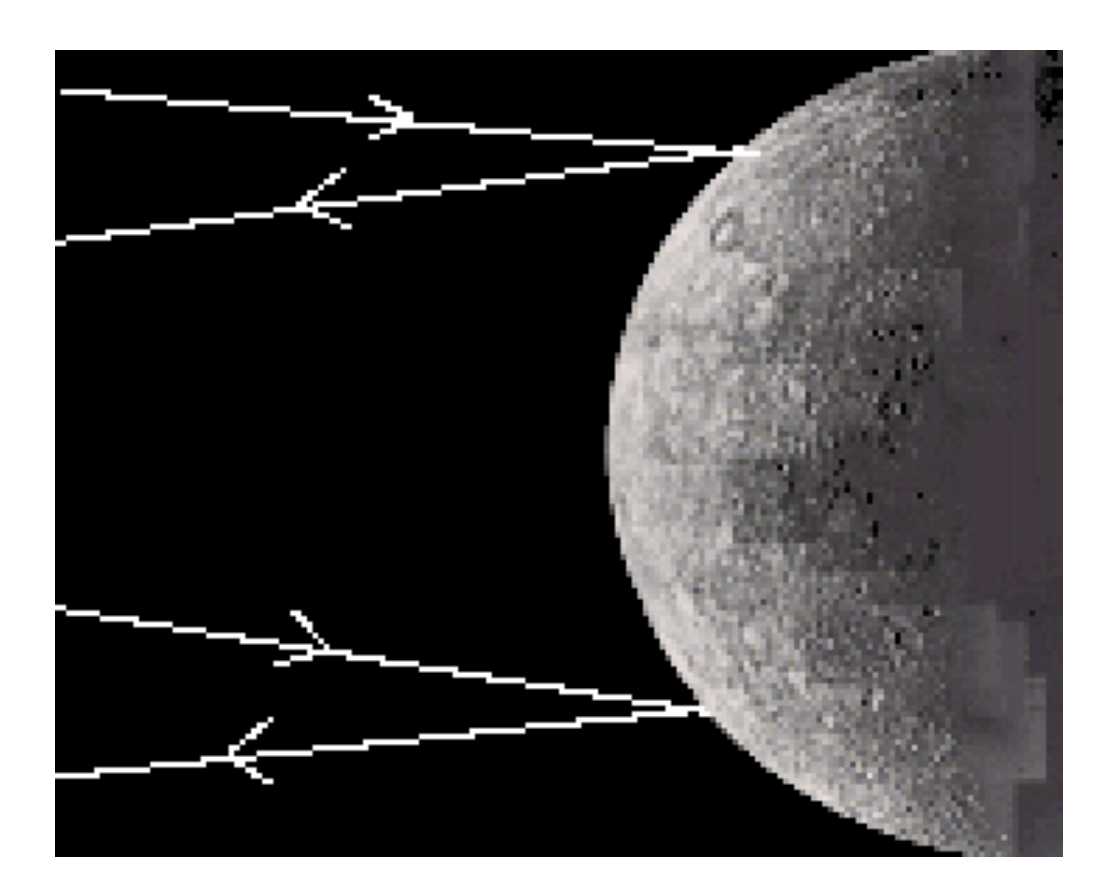

Department of Physics Gettysburg College Gettysburg, PA

Telephone: (717) 337-6028 Email: clea@gettysburg.edu

Contemporary Laboratory **Experiences in Astronomy** 

Versione Italiana Mario Sandri Email: mario.sandri@katamail.com

Italian Amateur Radio Astronomy group Gruppo Ricerca Radioastronomia Amatoriale Trentino Sezione di Ricerca RadioAstronomia UAI

# Indice

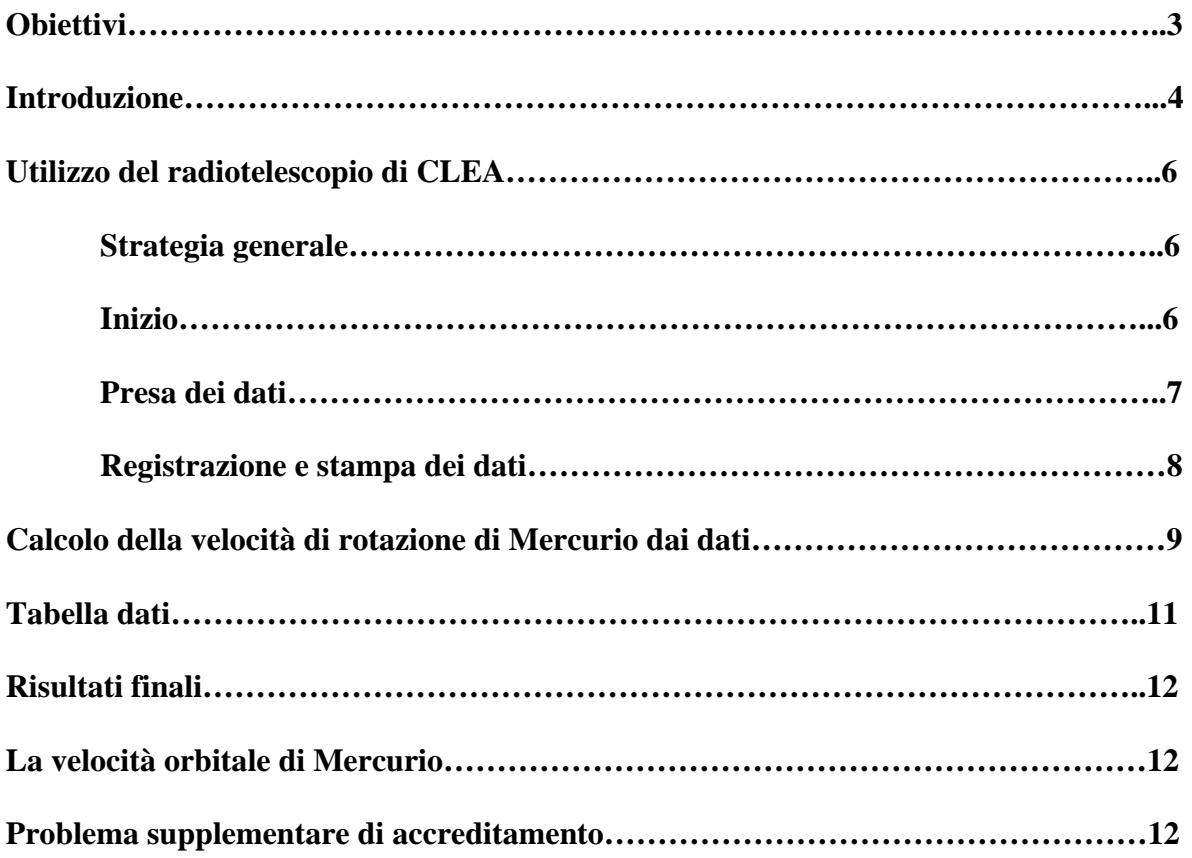

### **Obiettivi**

#### **Imparare a:**

- utilizzare un simulatore di radiotelescopio per acquistare gli spettri di impulso;
- leggere lo spettro di un impulso per trovare lo spostamento di frequenza dell'impulso;
- misurare lo spostamento Doppler per interpretare il cambiamento in frequenza tra il regnale emesso e riflesso.

#### **Si dovrebbe poter:**

- determinare la velocità radiale di Mercurio e calcolare il relativo periodo;
- calcolare il periodo di rotazione di Mercurio

#### **Introduzione**

Poiché Mercurio è un piccolo pianeta le cui caratteristiche superficiali hanno contrasto basso ed è così vicino al Sole che raramente è visibile in un cielo buio, è difficile determinare quanto velocemente stia ruotando soltanto guardandolo dalla Terra. Negli ultimi anni, tuttavia, le tecniche radar si sono dimostrate più efficaci nella misurazione della velocità di rotazione. Il metodo impiegato qui ha applicazioni molto più ampie che la sola misurazione della rotazione di Mercurio. Può essere usato per studiare il comportamento di altri pianeti, dalle nubi che coprono Venere agli anelli dei pianeti principali, ai più piccoli asteroidi.

L'idea di base è utilizzare un radiotelescopio per trasmettere un breve impulso di radiazione elettromagnetica di frequenza conosciuta verso Mercurio e successivamente registrare lo spettro (intensità in funzione della frequenza) dell'eco di ritorno. A seconda della posizione relativa tra la Terra e Mercurio, l'impulso impiegherà fra 10 minuti e mezz'ora per arrivare e tornare.

L'impulso, nel momento in cui giunge sul pianeta, lo colpisce completamente. Poiché la superficie del pianeta è una sfera, l'impulso colpisce parti differenti del pianeta in tempi differenti. L'impulso in primo luogo colpisce il punto sul pianeta che congiunte il radar al centro del pianeta ("sub-radar point") e pochi microsecondi dopo gli altri punti, verso i bordi del pianeta. Così si attende il primo eco, dal punto del ub-radar point ed allora guardando gli echi di ritorno in tempi successivi, alcuni microsecondi dopo il precedente, si ottengono informazioni sulle differenti parti della superficie di Mercurio.

Le frequenze degli echi di ritorno sono differenti dalla frequenza dell'impulso mandato perché gli echi hanno rimbalzato dalla superficie commovente di Mercurio. Ogni volta che una fonte di radiazione si muove radialmente (in direzione o opposta all'osservatore) ci sarà una variazione nella frequenza ricevuta che è proporzionale alla velocità lungo la linea di vista.

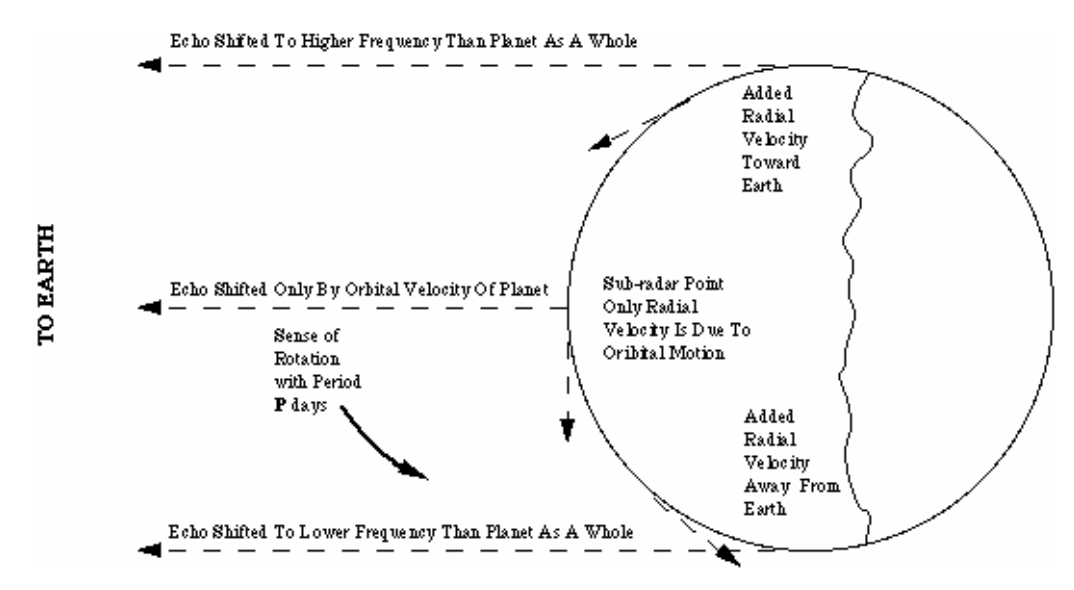

*Figura 1. Lo spostamento Doppler* 

Ci sono due movimenti di Mercurio che possono produrre un tale spostamento: la velocità orbitale intorno al Sole e la rotazione intorno all'asse. Il primo eco, dal punto del sub-radar point, è spostato in frequenza soltanto dalla velocità orbitale del pianeta. Si può calcolare quanto velocemente il pianeta si sta muovendo rispetto alla Terra dallo spostamento, ma non si può dire di quanto velocemente stia ruotando perché la componente della velocità di rotazione della superficie di Mercurio è perpendicolare alla nostra linea di vista (si veda Figura 1) e così non vi è spostamento supplementare in frequenza. Gli echi che arrivano dopo l'eco del sub-radar point, tuttavia, mostrano gli spostamenti supplementari perché vengono da parti in cui la velocità di rotazione non è più ortogonale seguendo la linea di vista. A causa della rotazione di Mercurio, un bordo del pianeta si sta spostando verso di noi più velocemente e l'altro bordo si sta allontanando verso di noi più lentamente (si veda Figura 1). Così, a causa dell'effetto di Doppler, parte dell'eco di ritorno (dal bordo

commovente più veloce di Mercurio) è ad una frequenza un po' più alta e parte dell'eco (dal bordo commovente più lento) è ad una frequenza un po' più bassa come appare figura 2:

Eco di frequenza più bassa dal lato che si muove più lentamente (componente di velocità di rotazione opposta alla Terra)

Eco di frequenza più alta dal lato che si muove più velocemente (componente di velocità di rotazione verso la Terra)

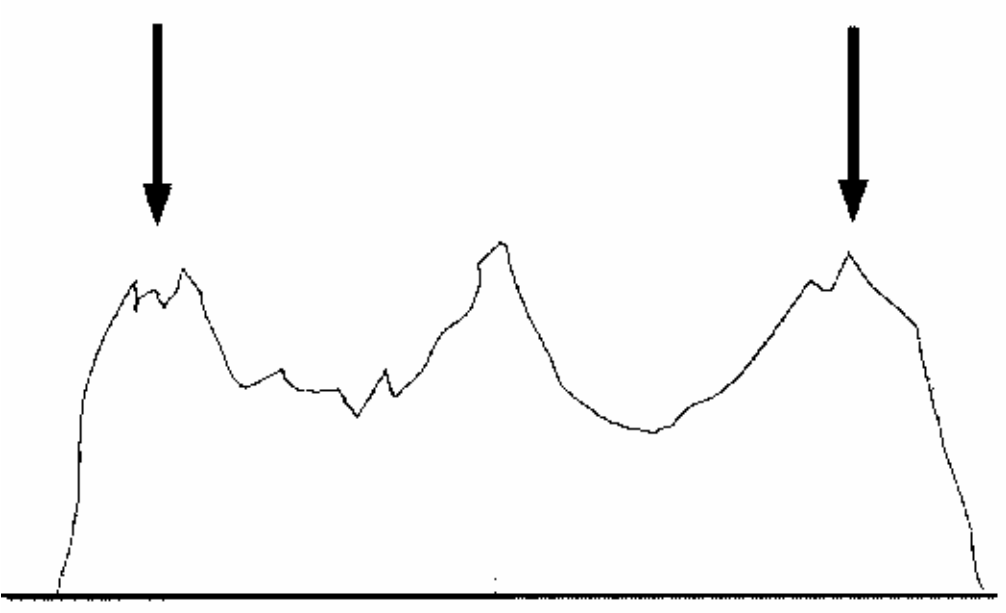

Frequency of Refurning Echo IHz difference from transmitted Frequency)

*Figura 2. Frequenza di ritorno dell'eco.* 

Si misuri la quantità di questo spostamento in frequenza e si applichino le conoscenze sull'effetto Doppler per calcolare la velocità della superficie di Mercurio e da questa, il relativo periodo di rotazione.

#### **Utilizzo del radiotelescopio di CLEA**

#### **Strategia generale**

È elencato qui sotto il piano d'azione generale per questo laboratorio:

- 1. Accendere il radiotelescopio.
- 2. Calcolare la posizione di Mercurio e del telescopio rispetto ad esso.
- 3. Mandare l'impulso.
- 4. Mentre si attende l'eco di ritorno, calcolare i parametri geometrici per gli echi a 120, 210, 300 e 390 microsecondi dopo l'arrivo del sub-radar point.
- 5. Misurare lo spostamento di più alta e più bassa frequenza dai quattro echi in ritardo.
- 6. Registrare questi dati ed usarli per calcolare la velocità di rotazione dell'Equatore di Mercurio da ciascuno dei quattro echi in ritardo.
- 7. Calcolare il periodo di rotazione in giorni dalla velocità e dalla circonferenza conosciuta del pianeta.
- 8. Controllare le risposte per vedere se c'è logicità ed assicurarsi che tutte le informazioni chieste vengano fornite.

#### **Inizio**

Questa esercitazione simula il funzionamento di un grande radiotelescopio usato per determinare il tasso di rotazione di un pianeta tramite Doppler-radar. Cominciare selezionando **Log In** sul menu principale e fornire le informazioni chieste. Dopo avere completato il Log In, selezionare **Start** sul menu principale. Il pannello di controllo che compare ha soltanto tre comandi a pulsante, uno per mostrare la frequenza a cui il telescopio è sintonizzato e uno indica le coordinate. Si cominci premendo il tasto **Tracking** per accendere l'azionamento siderale in modo che il telescopio compensi la rotazione terrestre. Ciò attiverà gli altri menu di controllo. Se già sapete le coordinate e la distanza fra la Terra e il pianeta obiettivo, premete **Set Coordinates**, rispondete **OK** al messaggio che compare e fornite le coordinate e la distanza sulla finestra di dialogo che compare. Quando avete finito premete **OK** ed il telescopio comincerà a muoversi verso il punto obiettivo. Nella maggior parte dei casi, tuttavia, non avrete le coordinate planetarie. Se questo è il caso, non premere **Set Coordinates** (o se già avete fatto così, premerete **Cancel** sul messaggio o sul dialogo che seguono). Selezionare **Ephemeris** a partire dal menu principale; ciò attiva un programma che calcola la posizione di un pianeta per tutte le date e tempi. Premere **OK** e il computer fornirà i risultati come tabella sullo schermo. Desidererete registrare la distanza fra la Terra ed Mercurio (UA) e la durata prevista per l'impulso da inviare.

Distanza fra La Terra e Mercurio (UA) \_\_\_\_\_\_\_\_\_\_\_\_\_\_\_\_\_\_\_\_\_\_

Tempo per l'impulso per ritornare (ml)\_\_\_\_\_\_\_\_\_\_\_\_\_\_\_\_\_\_\_\_\_\_\_\_\_\_\_\_\_\_\_\_\_\_\_\_

Lasciare la finestra **Ephemeris** sullo schermo o minimizzarla (non chiuderla) e premere **Set Coordinate**s. Rispondere **Yes** a **Use Computed Values** ed il telescopio comincerà a ruotare verso il punto del pianeta. Quando il movimento del telescopio è completo, la luce rossa **Slewing** apparirà, un messaggio **Slewing Completed** comparirà sullo schermo di visualizzazione e le coordinate indicanti dal telescopio compariranno sul pannello di controllo. (Se ora premete il tasto **Tracking** noterete che l'ascensione retta aumenta mentre la Terra gira. Per essere sicuri, si accenda l'inseguimento subito, di modo che il telescopio non perda il punto sul pianeta.) Quando siete soddisfatti che il telescopio è posizionato correttamente, premere il tasto **Send Pulse** per trasmettere un impulso del radar verso il pianeta. Un messaggio **Send Pulse** comparirà sullo schermo, con il tempo valutato fino alla ricezione dell'impulso di ritorno. Il messaggio compare di colore giallo quando l'impulso riflesso sta tornando ed il tempo compare di colore rosso durante gli ultimi 30 secondi fino alla ricezione.

Una finestra che mostra lo spettro iniziale (frequenza contro intensità) dell'impulso, inoltre, compare sullo schermo quando l'impulso è trasmesso. Questa finestra si minimizzerà dopo 10 secondi. Quando questo accade vedrete un'animazione sullo schermo del telescopio. Questa animazione mostra le posizioni corrette di Mercurio, di Venere, della Terra e del Sole alla data che avete usato. L'impulso del radar si muove attraverso Mercurio e l'eco più debole ritorna.

Se per qualunque motivo desiderate smettere di aspettare un impulso di ritorno, premete **Send Pulse** ancora e rispondete **No** al messaggio che compare. Mentre state aspettando l'impulso di ritorno, potete calcolare la d, la x e y per ciascuno degli intervalli di tempo (120, 210, 300 e 390 x 10-6 secondi) e li scrivete su un foglio dati. (riferirsi alle pagine seguenti per il significato dei parametri).

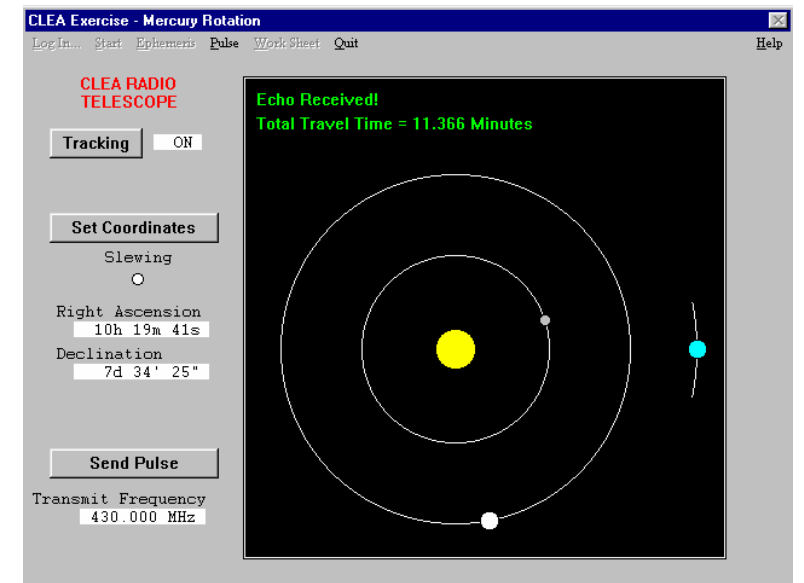

*Figura 3. Impulso ed eco.* 

#### **Presa Dei Dati**

L'impulso di ritorno è distribuito nel tempo di alcune centinaia di microsecondi, a causa della superficie curva del pianeta. Una serie di cinque finestre comparirà sul vostro schermo quando l'impulso è ricevuto. Queste finestre mostrano *le fotografie istantanee* dello spettro dell'eco di ritorno che comincia all'instante della ricezione, seguito da un altro a 120 microsecondi e tre di più a intervalli successivi di 90 microsecondi. Questi spettri di impulso mostrano una determinata quantità di rumore, o di elettricità statica, che aumenta con gli impulsi arrivanti in ritardo, poiché sono più deboli. Si paragoni l'aspetto dell'impulso ricevuto con quello iniziale. Noterete che l'impulso iniziale, che è naturalmente più forte, sembra molto più regolare e più definito.

Cliccando il mouse su qualsiasi parte visibile di una finestra di dati porterà a quella finestra superiore per l'osservazione e la misura. Selezionando la freccia nell'angolo superiore di sinistra si ridurrà la finestra ad un'icona. La finestra ridotta ad icona può essere riportata a dimensione originale dal doppio click su di essa. Una finestra popup sotto **Pulse** sul menu principale prevede immediatamente la riduzione e la visualizzazione di tutte le finestre di dati, come pure le misure della registrazione effettuate sui profili di impulso. Le finestre di dati non possono essere chiuse (a meno che un nuovo impulso del radar sia trasmesso), di modo che possono essere rimisurate sempre, se necessario.

Per effettuare una misura, premere semplicemente e tenere schiacciato il tasto di sinistra del mouse e spostare il cursore verso il punto da misurare. Quando il tasto è selezionato il cursore diventa come una linea e la posizione laterale del mouse compare nella parte inferiore dello schermo come si trattasse di una coordinata x (misurato in pixel) e ad una variazione di frequenza in Hertz dalla posizione zero. Per l'eco del sub-radar point (∆t = 0) misurate semplicemente la frequenza centrale. Ma per tutti gli altri echi *in ritardo*, dovete misurare le posizioni "dei fianchi" destri e sinistri dei diagrammi, le frequenze in cui l'intensità comincia appena a cadere verso zero. Questi rappresentano gli echi dalle parti del pianeta che stanno girando verso voi e lontano da voi più velocemente. Su alcuni dei diagrammi di spettro questi punti sono abbastanza evidenti e su altri non lo sono.

Quando avete posizionato la linea verticale "sul fianco" di sinistra del diagramma, fate un doppio click col pulsante sinistro del mouse. Una freccia rossa comparirà sullo schermo, con la posizione misurata in Hertz. Per misurare "il fianco" di destra, seguite la stessa procedura, ma il doppio click con il tasto destro del mouse. Una freccia blu allora comparirà nella posizione misurata (il singolo impulso sul sub-radar point,  $t = 0$ , può essere misurato con qualsiasi dei due pulsanti). Se desiderate cambiare semplicemente una misura riposizionare il mouse ed rifate la medesima operazione di doppio click col pulsante desiderato. La freccia collegata si muoverà verso la nuova posizione. Annotare i risultati di tutte queste misure sul foglio di dati incluso in questo articolo.

Dopo aver misurato una finestra di impulso (o tutte), selezionate **Record Measurements** sotto **Pulse** sul menu principale. Una finestra di dati registrerà tutte le misure che avete effettuato. Se non avete misurato tutti gli impulsi, i campi restanti sulla finestra di misura saranno in bianco ed la seguente finestra di impulso non misurata comparirà sulla parte superiore.

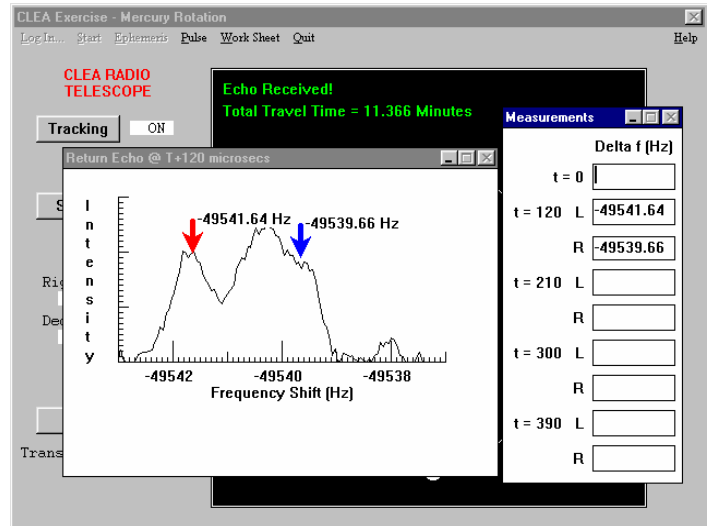

*Figura 4. Misura dell'eco di ritorno* 

Se avete completato tutte le misure, un messaggio vi informerà di questo e le finestre di impulso saranno minimizzate quando rispondete al messaggio.

#### **Registrazione e stampa dei dati**

Una volta che avete registrato le misure della finestra di impulso (tranne la finestra  $t = 0$ ), la selezione di **Work Sheet** sul menu principale è attivata. Selezionare **Work Sheet** ed successivamente **Display** e la finestra del foglio di lavoro verrà visualizzata. Questo foglio di lavoro è lo stesso che appare in questa esercitazione e dovrebbe essere compilato a penna prima di venir processato al computer. *Il computer registra soltanto i dati grezzi.* Il computer non fa calcoli e siete voi a dovervi assicurare di aver inserito i dati in posizione corretta.

 Seguire le operazioni esposte nell'esercitazione e riempire le celle in ogni colonna del foglio di lavoro (notare la notazione usata per indicare le potenze di dieci nelle celle del foglio di lavoro. *Le potenze di dieci* sono indicati **da E** in modo che 5.6 x 10<sup>-8</sup> sarà scritto come 5.6E-08). Quando riempite ogni colonna, potete in qualunque momento premere il tasto **Check** all'estremità della colonna. I valori che avete fornito saranno controllati per vedere se c'è "logicità" e sarete informati se qualcuno dei vostri valori è chiaramente sbagliato. Potete andare di nuovo alle finestre dell'impulso e prendere di nuovo le misure chiudendo semplicemente il foglio di lavoro (**Work Sheet**..**Close**) ed selezionando **Pulse**. Ci si ricordi di registrare le misure prima di tornare al foglio di lavoro.

Se per qualche motivo desiderate completamente ricalcolare una colonna, potete cancellarla. Selezionare **Work Sheet**..**Erase**..**Column** (or **All**) dal menu principale. Questo inoltre cancellerà le misure.

Per reinserire le misure, selezionare **Work Shee**t..**Close**, poi **Pulse**..**Record Measurements**, quindi di nuovo **Work Sheet**.. **Display**. Tenere presente che **Work Sheet**..**Close** non distrugge alcuna cella della tabella, ma **Work Shee**t..**Erase** sì.

Quando avete completato tutte le celle nel foglio di lavoro controllate per vedere se c'è logicità, selezionate **Work Sheet**..**Print** per stampare una copia su carta della tabella.

#### **Calcolo della velocità di rotazione di Mercurio dai dati**

Si utilizzino le seguenti procedure per tramutare i dati grezzi nei valori del periodo di rotazione di Mercurio. Attenzione alle unità di misura. I primi tre passi sono termini geometrici necessari per convertire le velocità misurate, che provengono dai punti non sull'Equatore di Mercurio, in velocità all'Equatore di Mercurio. Poiché sapete il tempo di decadimento dei quattro echi (120, 210, 300 e 390 millisecondi) potete calcolare questi termini, la d, x e y, anche prima di aver ricevuto gli echi. Gli altri calcoli sono effettuati con i dati misurati dagli echi.

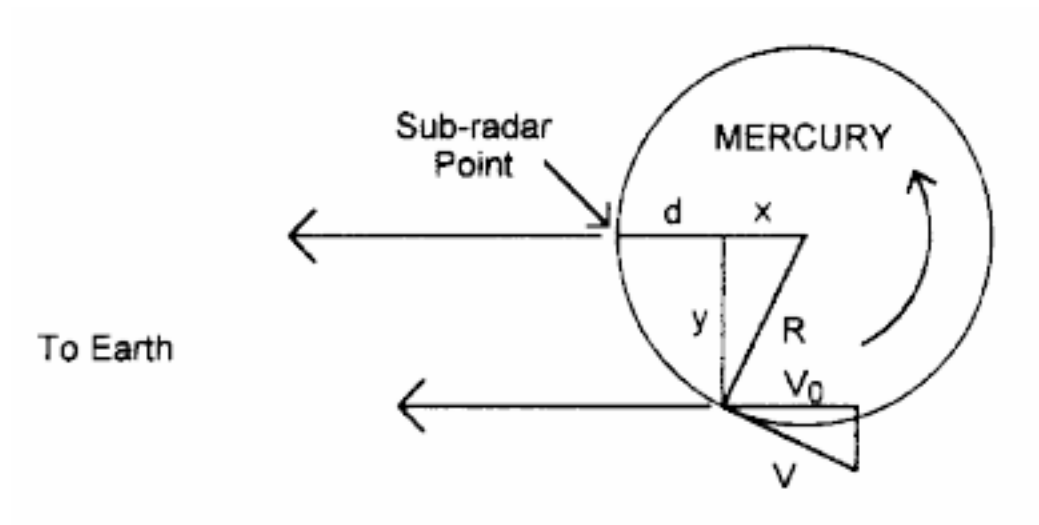

*Figura 5. Geometria della rotazione di Mercurio*

La velocità di rotazione di Mercurio, *V*, è calcolata da questi rapporti geometrici. *R* è il raggio del pianeta, *d*, è la distanza di ritardo e *la V0* è la componente misurata della velocità di rotazione parallela alla linea di vista al punto.

**Passo 1:** Calcolo della **d** (in metri). Ciò è la distanza che il fascio in ritardo ha viaggiato oltre il punto del sub-radar point. Usiamo semplicemente *distanza = tasso per tempo*, ma poiché stiamo misurando un eco, che deve viaggiare due volte in eccedenza per lo stesso percorso (avanti ed indietro) noi prendiamo la metà di questo valore.

$$
d=\frac{c\Delta t}{2}
$$

Dove la **c** è la velocità della luce in metri al secondo (3 x 108 m/s) e ∆**t** è il tempo di ritardo in secondi (nota un microsecondo = 1 usec =  $10^{-6}$  secondi).

**Passo 2:** Calcolare x. questa è la distanza parallela alla nostra linea di vista dal centro di Mercurio al punto da cui l'eco ritorna. È uguale al raggio di Mercurio meno la distanza **d** calcolata nel Passo 1, dove il raggio di Mercurio è R = 2.42 x  $10^6$  metri.

$$
x = R_{\text{Merc}} - d
$$

Si noti che gli echi che misuriamo ritornato da punti non lontani (soltanto alcuni chilometri) dal punto del sub-radar point, dunque **x** deve essere soltanto un po' più piccolo della R.

**Passo 3:** Calcolando la y. Questa è la perpendicolare dalla linea di vista al bordo esterno della regione di Mercurio da cui l'eco ritorna. Si trova notando che y è un lato del triangolo di cui l'ipotenusa è il raggio di Mercurio e di cui altro lato è x.

**9** *Versione Italiana a cura di Mario Sandri* 

$$
y = \sqrt{R_{\text{Merc}}^2 - x^2}
$$

**Passo 4:** Calcolo di ∆**ftotal**. Ciò è la variazione nella frequenza dovuto alla velocità di rotazione. Dovete semplicemente notare che un lato di Mercurio ruota verso noi velocemente come l'altro lato sta ruotando via. Così la differenza nella frequenza spostata dai due bordi di estremi, ∆**fright** e ∆**fleft** è due volte lo spostamento dovuto alla velocità di rotazione.

$$
\Delta f_{total} = \frac{\Delta f_{right} - \Delta f_{left}}{2}
$$

**Passo 5:** Calcolo di ∆**fc**. Ciò è la variazione nella frequenza corretta per il fatto che questo è un eco in cui lo spostamento è due volte quello che è prodotto da una fonte che sta emettendo semplicemente ad una frequenza conosciuta. Ciò è dovuto perchè l'impulso che arriva a Mercurio sembra spostato come visto dalla superficie ed allora è spostato ancora perché la superficie di Mercurio si sta muovendo come visto dalla terra.

$$
\Delta f c = \frac{\Delta f_{total}}{2}
$$

**Passo 6:** Calcolo di  $V_0$ . Ciò è la componente della velocità di rotazione del bordo di Mercurio seguendo la linea di vista al punto da cui l'eco ritorna. Applichiamo semplicemente l'equazione Doppler allo spostamento osservato di frequenza.

$$
V_0 = c \frac{\Delta f_c}{f}
$$

Dove, come prima, **c** è la velocità della luce in metri al secondo e f è la frequenza trasmessa dell'impulso (che può essere letta dal pannello di controllo del radiotelescopio, ma si noti che **f** deve essere in Hertz, in Hertz, non megaHertz. 1 megahertz =  $10^{-6}$  hertz.)

**Passo 7:** Calcolo della **V.** Ciò è la velocità di rotazione equatoriale di Mercurio ed è corretta con fattori geometrici che corregge il fatto che la velocità che misurate è soltanto la componente della velocità di rotazione diretta seguendo la vostra linea di vista e che la perpendicolare della componente alla linea di vista non produce spostamento doppler misurabile.

$$
V = V_0 \frac{R_{Merc}}{y}
$$

**Passo 8:** Calcolo  $P_{rot}$ . Per ciascuno degli echi in ritardo potete ora calcolare un periodo di rotazione per il pianeta dividendo la circonferenza di Mercurio, **2** π **R del merc**, per la relativa velocità e dividendo il risultato (che sarà in secondi), per il numero di secondi in un giorno: 86.400.

$$
P_{rot}(s) = \frac{2\pi R_{Merc}}{V}
$$

$$
P_{rot}(giorni) = \frac{P_{rot}(s)}{86.400}
$$

## **TABELLA DATI**

∆**ft=0 \_\_\_\_\_\_\_\_\_\_\_\_\_\_\_\_\_\_\_\_\_\_\_\_\_\_\_\_\_**

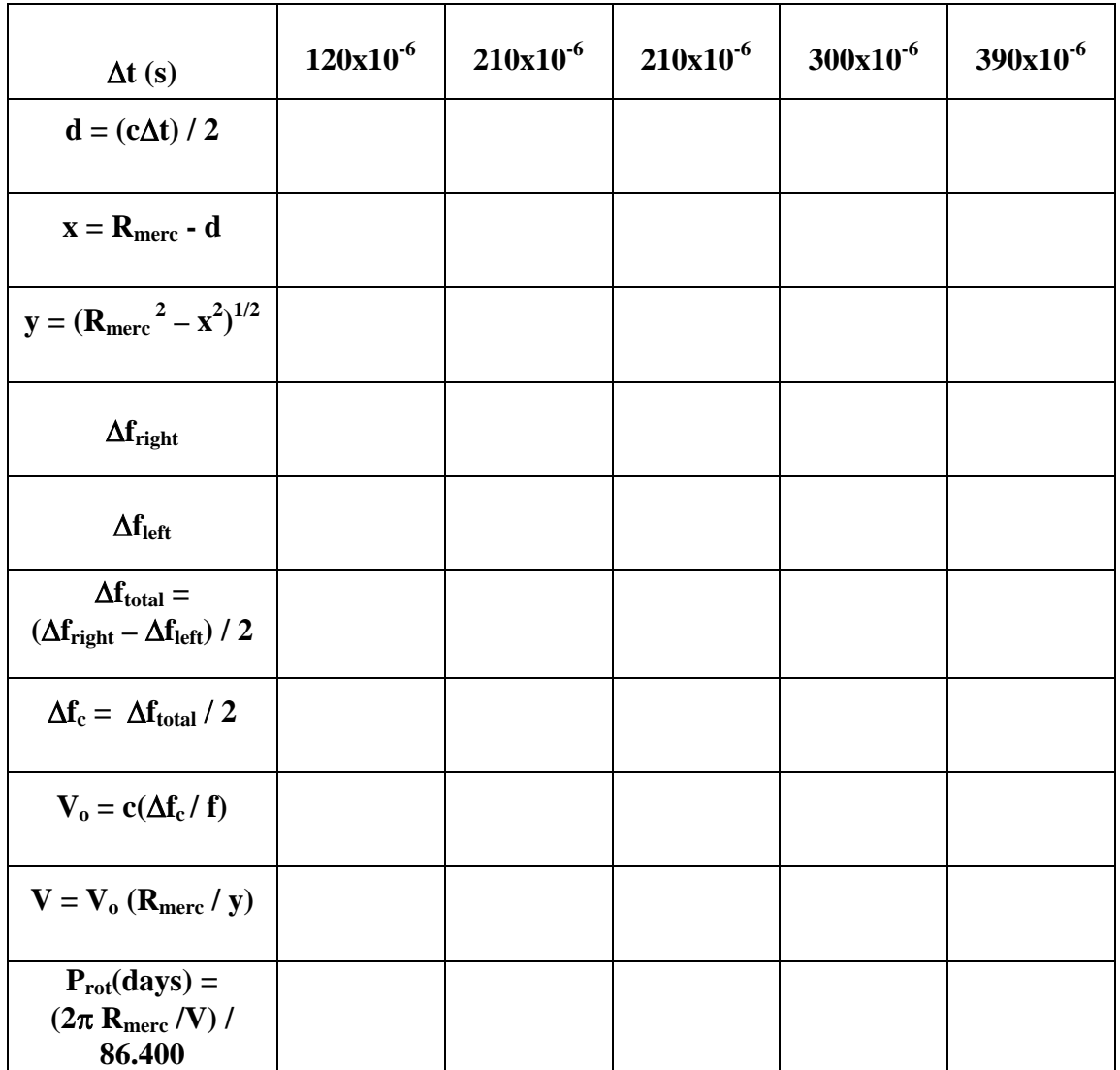

#### **Risultati finali**

Quando avete calcolato **Prot** per ciascuno degli echi in ritardo, assicurarsi che le vostre risposte siano ragionevoli. Allora calcolate un periodo medio di rotazione in giorni per Mercurio dai vostri valori.

Il periodo di rotazione di Mercurio = \_\_\_\_\_\_\_\_\_\_\_\_\_\_\_\_\_\_\_\_\_\_\_\_\_ giorni.

Quanto è la differenza percentuale fra questo periodo ed il valore accettato di 59 giorni?

$$
\frac{P_{rot} - 59}{59} \times 100\% =
$$

#### **La velocità orbitale di Mercurio**

Potete usare il vostro valore dello spostamento di frequenza per l'eco dal punto del sub-radar point per calcolare la velocità orbitale di Mercurio. Lo spostamento che ottenete deve essere diviso per due per il raddoppiarsi dell'eco. Applicare la formula Doppler dello spostamento per calcolare la velocità del pianeta. Le velocità negative sono velocità di recessione e le velocità positive sono velocità di avvicinamento. La formula da utilizzare è esposta sotto. Esprimere la vostra risposta in km/s (1 chilometro =  $10<sup>3</sup>$  metri)

$$
V_0 = \frac{c}{2} \frac{\Delta f_{t=0}}{f}
$$

Velocità orbitale di Mercurio:

La vostra risposta per la velocità orbitale sembra ragionevole? Spiegare.

#### **Problema supplementare di accreditamento**

Le grandezze relative delle orbite dei pianeti sono state conosciute (dalle leggi del Keplero) molto prima che il numero reale di chilometri in un'unità astronomica fosse misurato. Il ritardo nel periodo di ritorno di un segnale radar fornisce un accurato ed esatto metodo di misurazione dell'unità astronomica (UA). I calcoli delle ephemeridi, che avete registrato, vi hanno dato la distanza di Mercurio dalla Terra in UA e il tempo misurato per l'impulso di ritorno in minuti luce. Usare questi due valori per calcolare il numero di chilometri in una UA. A questo fine, notare che **c**, la velocità della luce, è 2.998 x 10<sup>5</sup> km/s. Ricordare che **c(t) = d** e che **t** deve essere convertito in secondi. Esponete il vostro lavoro qui sotto.